**Welcome to Hayfield! We know it can be overwhelming starting at a new school. Below are a list of things that we hope will make your transition to Hayfield a little smoother. We are glad you are here!**

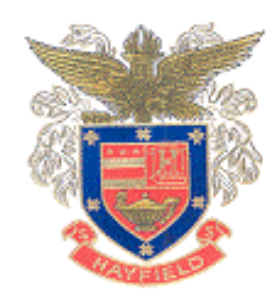

**\*1. Network Login (School Computer Login):** You will need to know your school log in and create a password for using school computers. This log-in will be the same for Blackboard and SIS (see below). To log in for the first time, one of your teachers will need to use the password reset icon located on their computer. Once prompted, the teacher will turn over the keyboard and you will create your password. **Remember—your password must contain 1 letter, 1 number, and be 8 characters long.** Your username is your student ID number.

Example: Username: 1235677 (Student ID) Password: Hayfield17

**\*2. Blackboard**: This is a web based platform where teachers post assignments. It's pretty important to make sure you can sign in and that you use it frequently. If you do not see one of your classes, contact that teacher directly. <https://fcps.blackboard.com/>

**\*3. SIS:** Student Information System (SIS) is where you will be able to log on and see your grades for each class. [https://sisstudent.fcps.edu/](https://sisstudent.fcps.edu/SVUE/Login_Student_PXP_OVR.aspx?regenerateSessionId=True)

An App is easily found in the App Store by searching "blackboard" and "SIS Studentvue" which will allow you to use these resources on your mobile device.

**\*4. School Google Account:** You have an FCPS Google Apps for Education account. To activate this account, go to [http://www.fcpsschools.net/.](http://www.fcpsschools.net/) Your username will be your [studentid@fcpsschools.net](mailto:studentid@fcpsschools.net) (123456@fcpsschools.net). Your password will be your network password. However, be aware that this email is designed for class communication only as it will **NOT** allow you to receive emails from anyone outside of FCPS.

----------------------------------------------------------------------------------------------------

If you are having problems with online tech, change web browsers. Some FCPS things only work well with Internet Explorer.

**5. Using School Wi-Fi:** If you have a mobile phone or bring your computer to school you will want to select the FCPSonboard Wi-Fi. Once connected, you will open your browser and you will be prompted to login. You will login with your network username and password. After this, it may ask you to download or run an application called Express Connect. This is necessary to use the Wi-Fi so please click "yes" and follow the instructions displayed. After this, you will be logged in and connected.

## **School Culture: It's a Great Day to be a Hawk!**

**6. How to be "In the Know!"** A great way to keep up to date on everything going on at Hayfield is through twitter. If you have a twitter account we recommend you follow Hayfield Secondary School and your class Twitter. Each class also has their own twitter handle. A quick search should be able to locate it.

@FCPSHayfieldSS @HayfieldSGA @HawkCounseling @hayfieldsports @HSWritingCenter

**7. Late Bus Day:** Every Wednesday is late bus day. This is an opportunity for clubs to hold meetings. You will need a pass from your teacher or club sponsor to ride the late bus. It leaves at 4:30pm.

**8. Extra-Curricular Activities:** Hayfield has A LOT of clubs - including honor societies, social service clubs, and special interest clubs, just to name a few! There are too many to list here but we recommend that you look online and listen or check announcements for meetings. Please don't be shy - just ask about clubs and show up. There are also plays, musicals, singing groups, bands, and just about anything else you could be interested to participate. If something sounds interesting to you - give it a try!

The seasons for sports may be different from the school you came from. Look at the website to see which sports play when and what requirements/forms you need to complete prior to tryouts (physicals, concussion training). Try-out dates for sports are often a season or two before the season starts. If you are interested in playing a spring sport there is often an interest meeting before the tryouts. However, if you come late in the year and are still interested in playing a spring sport contact the coach and go to the tryouts. Explain your situation - again, people are pretty understanding. The activity office is next to the gym.

**9. Our last words…** As I'm sure you've seen, Hayfield is a large school. We know it's easy to be overwhelmed and feel like you may not know what's going on. S2S is here to help! Hayfield has lots of school spirit! We strongly encourage you to **wear orange on Fridays** and learn the fight song (shown below) which is sung by the school every Friday before sporting events and during pep rallies!

## Hayfield Fight Song:

"We want a victory for Hayfield! We want a victory tonight! We'll be standing beside you, Show us how you can fight … fight! Fight! Fight! We have faith that you'll win Hawks, You're the biggest, the best. On for the victory and fight for the name of the Hayfield Hawks! "

## Join  $S2S! \odot$

If you have any other questions, feel free to e-mail the Hayfield S2S Leadership Team at [s2s.hayfield@gmail.com](mailto:s2s.hayfield@gmail.com) – we would love to hear from you and help with your transition to Hayfield Secondary School.

Again – Welcome to Hayfield! We are glad you are here!

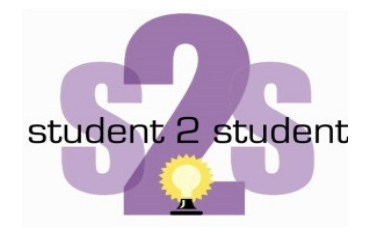

*~Student 2 Student*